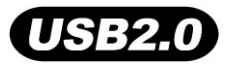

# **JetFlash™ MP3**

# **User's Manual**

**P/N TS128/256/512M/1GJF-MP3**

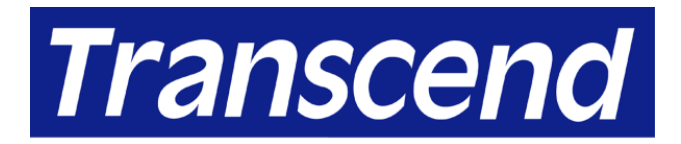

Your Supplier, Your Partner, **Your Friend.** 

Download from Www.Somanuals.com. All Manuals Search And Download.

## **Table of Contents**

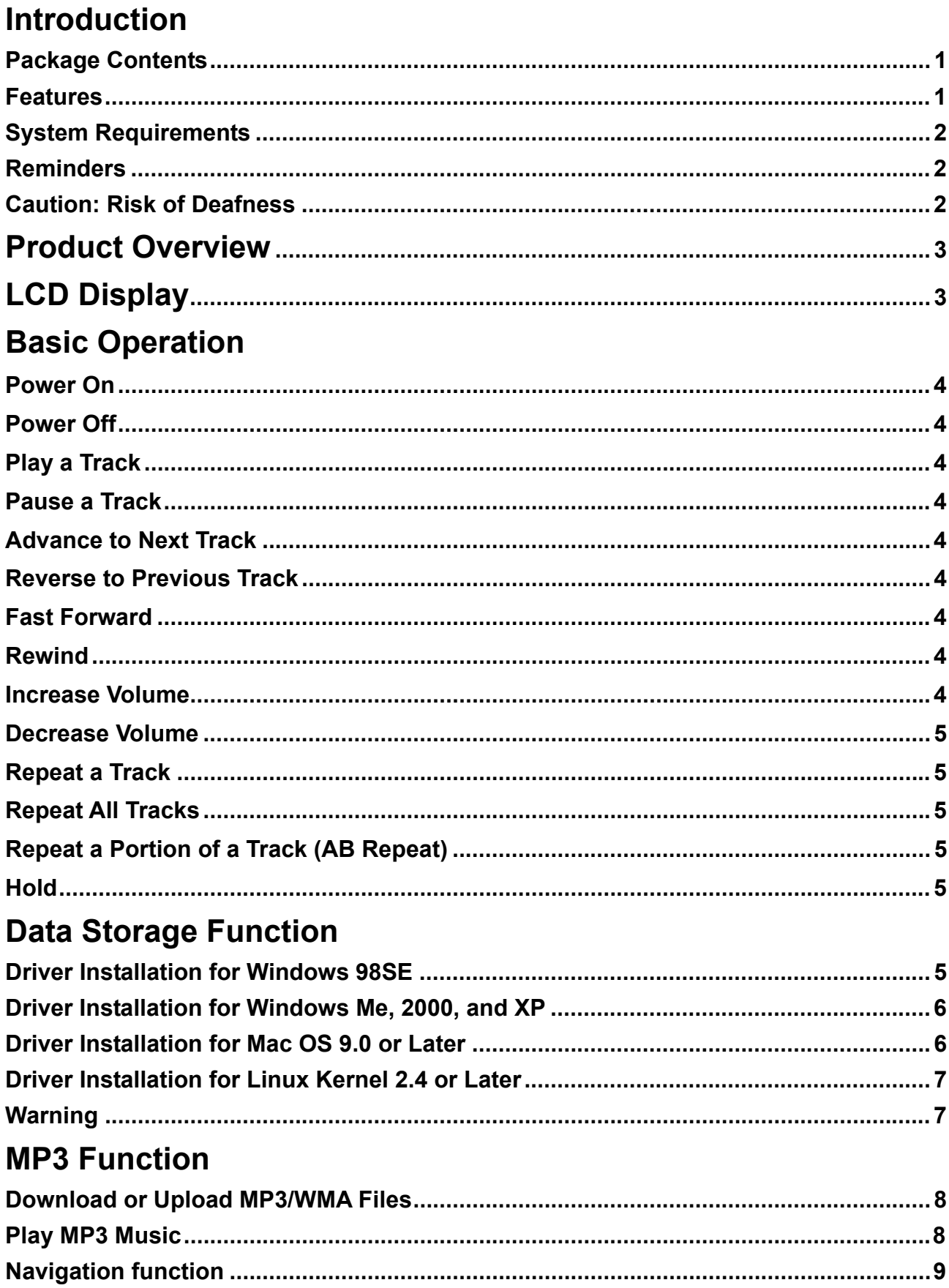

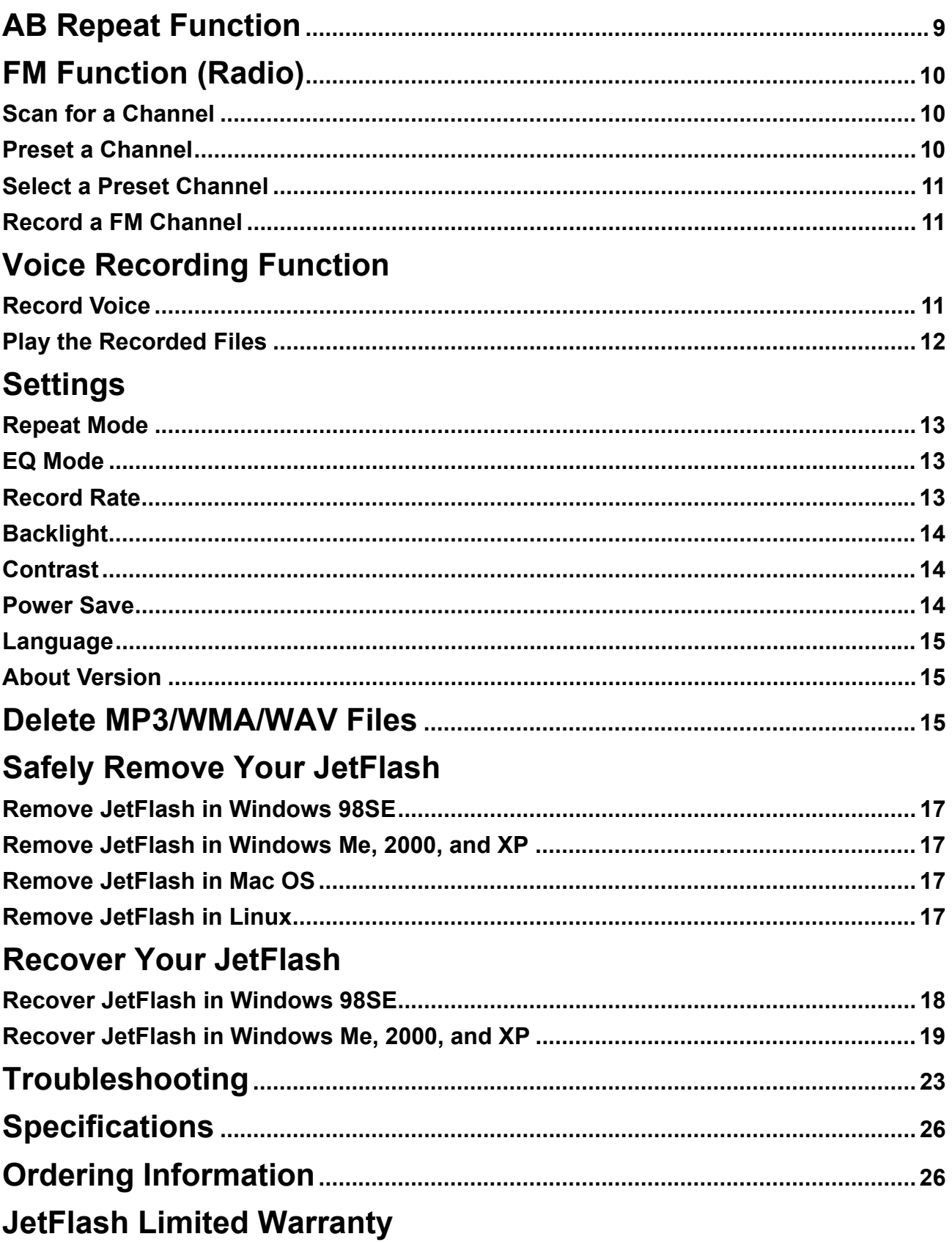

### **Introduction**

Thank you for purchasing Transcend's **JetFlash™ MP3**. This small device is more than a USB Flash Drive. It combines a USB Flash Drive with an MP3 player, AB repeater, voice recorder and an FM radio. Your **JetFlash™ MP3** supports USB2.0 to expedite exchanging huge amounts of data between any desktop or laptop computer. With this **JetFlash™,** you can upload or download music files to or from a computer to play. Using the AB repeat function, you can continuously replay a designated section of a track. Also, you can record memos to yourself or from others using the digital recorder. With an FM radio built-in, you can always listen to your favorite radio station. Transcend's latest **JetFlash™ MP3** is a step above the usual MP3 player.

### **Package Contents**

The **JetFlash** package includes the following items:

- **JetFlash**
- **Earphone**
- Driver CD
- AAA battery
- Mini USB extension cable
- Quick Installation Guide

### **Features**

- Fully compatible with USB 2.0 specification
- **JetFlash** is powered directly via the USB port for data transfers, no external power or battery is needed. To use it as an MP3 player or digital recorder, one AAA battery is required. (One AAA alkaline battery can support up to 15 hours of operation)
- Supports MP3, WMA, and WAV formats
- MP3 Plaver
- Digital Voice Recorder
- AB repeater continuously replay a designated section of a track
- Preset ten FM channels and record from the FM channel to a WAV file
- Auto-powers off after five or ten minutes without use
- LCD Display indicates the usage status of **JetFlash**
- Operating Systems Supported: Windows® 98SE, Windows® Me, Windows® 2000, Windows<sup>®</sup> XP, Mac<sup>™</sup> OS 9.0 or later, and Linux<sup>™</sup> kernel 2.4 or later. Only Windows<sup>®</sup> 98SE needs the enclosed driver.

### **System Requirements**

Desktop or notebook computer with USB port

One of following operating systems:

- Windows 98SE
- Windows Me
- Windows 2000
- Windows XP
- Mac OS 9.0 or later
- Linux kernel 2.4 or later

### **Reminders**

- 1. Keep your **JetFlash** away from heat, direct sunlight, and moisture. Do not bend, flex, or drop your **JetFlash**.
- 2. Make sure the **HOLD** switch is set to the "**OFF**" position.
- 3. Plug or unplug your **JetFlash** by grasping the sides.
- 4. **Never use the "Quick Format" or "Full Format" from Windows to format your JetFlash**.
- 5. Follow the procedures in "**How to Unplug JetFlash Safely**" to remove your **JetFlash** from the system.

### **Caution: Risk of Deafness**

- 1. Repeated or regular use of headphones or earphones at volume levels above 80 decibels can give a false impression that the audio level is not enough. End users may try to progressively increase the volume control therefore risking a dangerous level for the ears.
- 2. To protect your health and your hearing, keep the volume from your MP3 player to below 80 decibels and do not use for an extended period of time. Stop use if symptoms like headaches, nausea, or hearing disorders occur.
- 3. Your MP3 player is limited to a volume level of 100 decibels.
- 4. Both the MP3 player and the earphones are compliant to the French regulation concerning musical Walkmans (24<sup>th</sup> July 1998 Order).
- 5. Before using other headphones, confirm that its technical features are similar to the original.

### **Product Overview**

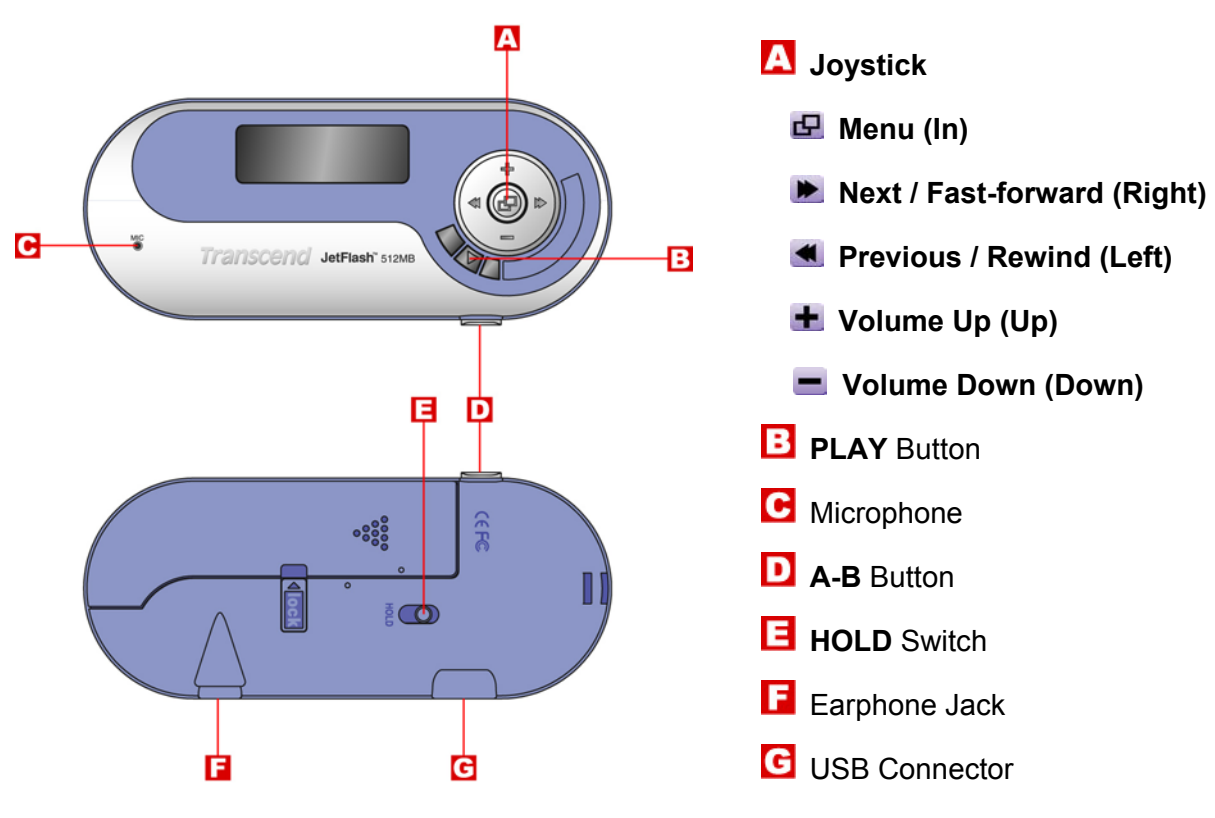

**LCD Display** 

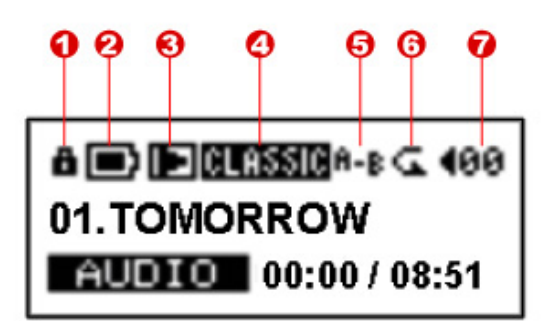

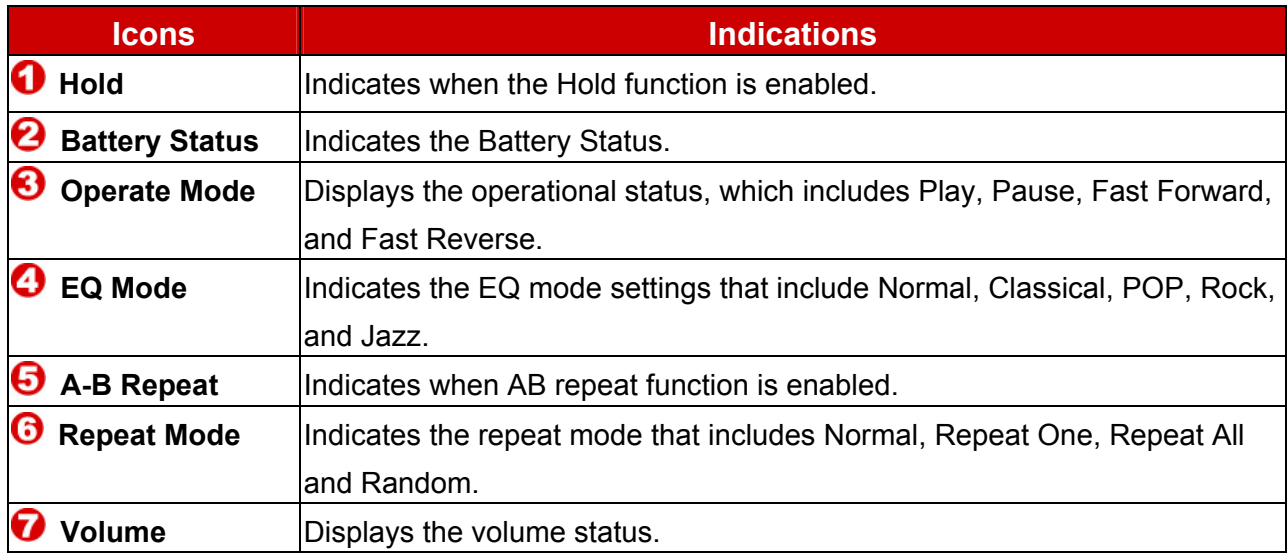

### **Basic Operation**

### **Power On**

Press and hold the **PLAY** button to turn the power on. An animated logo will be shown on the LCD Display first, and then you can start to use the **JetFlash**.

> **Transcore Transcond Transcend Transcend** JetFlash MP3

### **Power Off**

Press and hold the **PLAY** button to turn the power off. In about three seconds the **Power Off Status Bar** will appear on the LCD display to show you the Power Off status. Release the **PLAY** button and the power will turn off.

> POWER OFF POWER OFF POWER OFF POWER OFF POWER OFF

### **Play a Track**

Press the **PLAY** button to play a MP3/WMA or WAV track.

### **Pause a Track**

Press the **PLAY** button to pause the track during playback.

### **Advance to Next Track**

Push the **Joystick** to the right (**Next**) **b** to skip to the next track.

### **Return to Previous Track**

Push the **Joystick** to the left (**Previous**) **in the go back to the previous track.** 

### **Fast Forward**

Push and hold the **Joystick** to the right (Fast-forward) **b** to fast-forward the track.

### **Rewind**

Push and hold the **Joystick** to the left (**Rewind**)  $\blacktriangleleft$  to rewind the track.

### **Increase Volume**

Push once or push and hold the **Joystick** upwards (**Volume Up**) **+** until you reached the desired volume.

### **Decrease Volume**

Push once or push and hold the **Joystick** downwards (**Volume Down**) **untilly** until you have reached the desired volume.

### **Repeat a Track**

Please see "Repeat Mode" in "Settings" for detailed instructions.

### **Repeat All Tracks**

Please see "Repeat Mode" in "Settings" for detailed instructions.

### **Repeat a Portion of a Track (AB Repeat)**

Press the **A-B** button to mark the beginning of the portion you wish to repeat and then press the button again to mark the end of the portion you wish to repeat. The marked portion is played as a continuous loop when playing a MP3, WMA, or WAV track.

### **Hold**

When the **HOLD** switch is set to the "**HOLD**" position, all of the buttons are disabled.

### **Data Storage Function**

### **Driver Installation for Windows 98SE**

1. Put the Driver CD into the CD-ROM (Auto-Run supported). Select the **Win98 Driver** button.

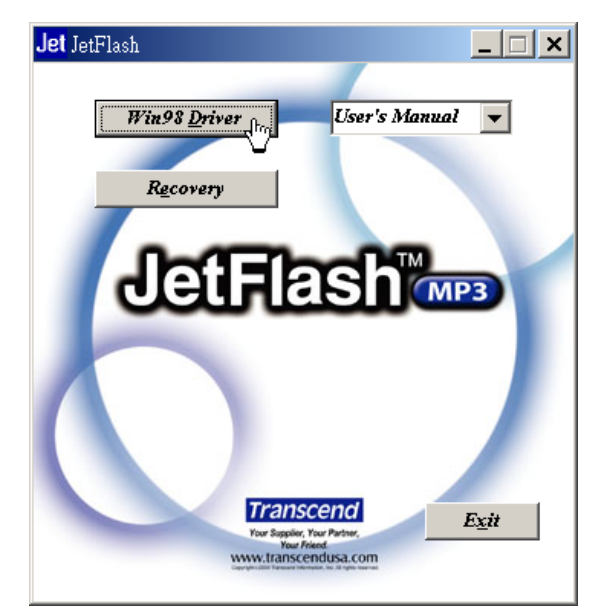

2. Select **Next** to continue.

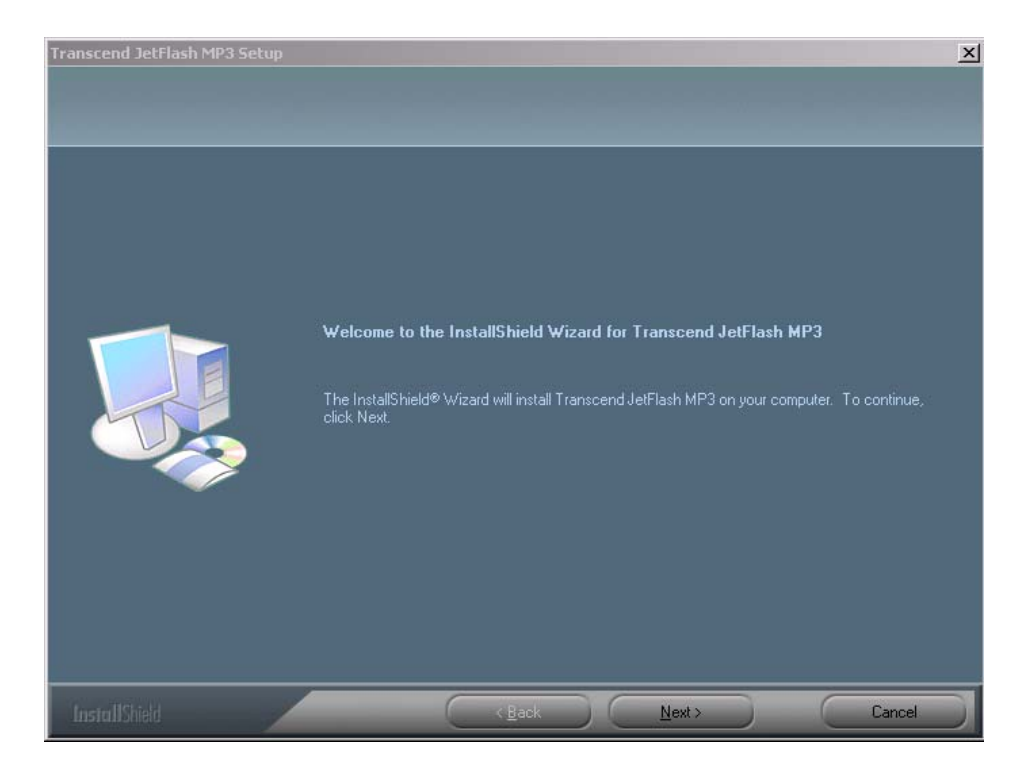

- 3. The InstallShield Wizard will guide you through the installation process.
- 4. After the drivers have been installed, plug your **JetFlash** into an available USB port. The **New Hardware Found** dialogue boxes will appear.

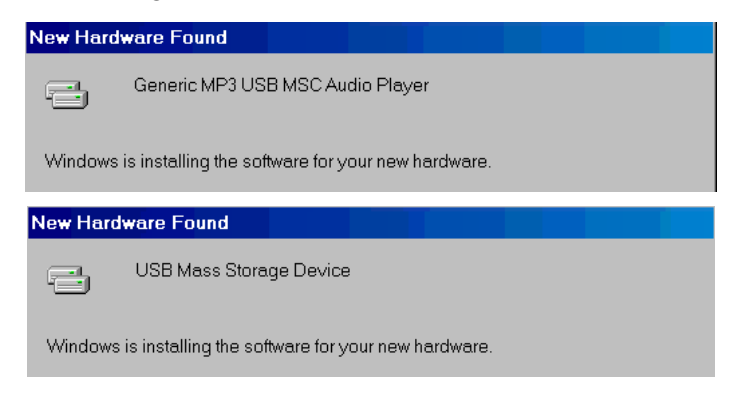

5. Your computer will automatically detect this new device. A new **Removable Disk** drive with a newly assigned drive letter will appear in the **My Computer** window.

### **Driver Installation for Windows Me, 2000, and XP**

No drivers are required. These Windows operating systems have built-in drivers to support **JetFlash**. Simply plug your **JetFlash** into an available USB port and Windows will install the files needed. A new **Removable Disk** drive with a newly assigned drive letter will appear in the **My Computer** window.

### **Driver Installation for Mac OS 9.0 or Later**

No drivers are required. Just plug your **JetFlash** into an available USB port and your computer will automatically detect it.

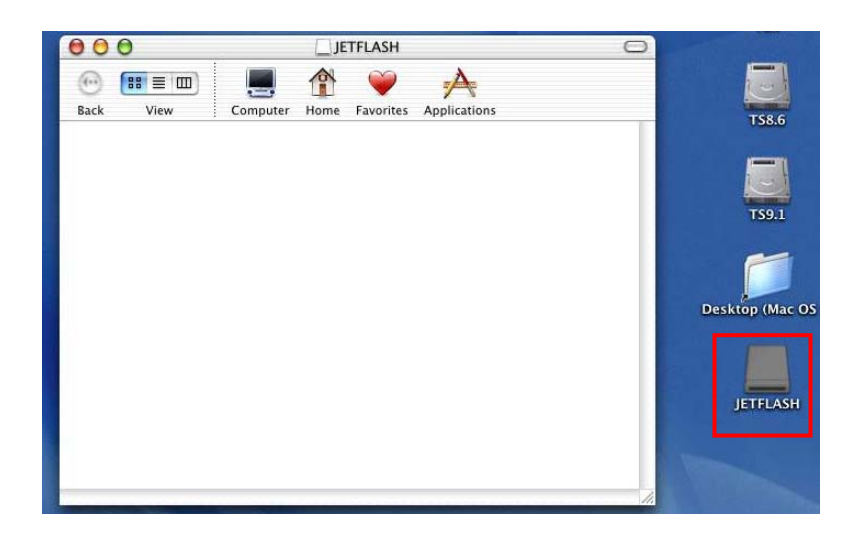

### **Driver Installation for Linux Kernel 2.4 or Later**

No drivers are required. Just plug your **JetFlash** into the USB port and mount it.

- Example: 1. Create directory of **/mnt/JetFlash** first: mkdir **/mnt/JetFlash**
	- 2. mount **JetFlash**: **mount** –a –t msdos **/dev/sda1 /mnt/JetFlash**

### **Warning**

Δ

- **1. When connected to a computer, the JetFlash is locked into transferring files only. It will not be able to play or record any files at this time. Please disconnect your JetFlash from the computer to play or record files.**
- **2. To avoid destruction of JetFlash, NEVER format your JetFlash in Windows.**
- **3. There is a hidden file "settings.dat" in the root directory of your JetFlash, please don't delete it.**

### **MP3 Function**

### **Download or Upload MP3/WMA Files**

1. Plug your **JetFlash** into an available USB port. A new **Removable Disk** drive with a newly assigned drive letter will appear in the **My Computer** window. The LCD Display will show the image below for ready status.

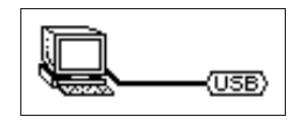

2. If you download MP3/WMA files from the computer by clicking and dragging the file names/icons to the desired directories. The LCD Display will show the *WRITE* message as below.

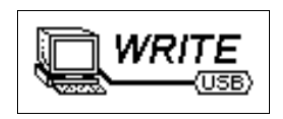

3. If you upload MP3/WMA files to the computer. The LCD Display will show the *READ* messages as below.

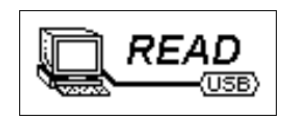

- 4. When finished downloading or uploading, the LCD Display will return to the ready status.
- When connected to a computer, your **JetFlash** is locked into transferring files only. It will not be able to play or record any files at this time. Please disconnect your **JetFlash** from the computer to play or record files.
- **JetFlash** only supports Mpeg I Layer 3 and WMA files compressed at a rate of 32 Kbps–320Kbps.

### **Play MP3 Music**

1. Press the **PLAY** button to turn the power on. The default screen is the AUDIO function.

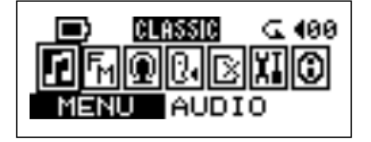

- 2. If there are no MP3 or WMA files available, the " \*\*No Files\*\* " message will show in the LCD display.
- 3. Push the **Joystick** to the right (**Next**) or to the left (**Previous**) , to select a desired MP3/WMA file. The files are listed in alphabetical order.

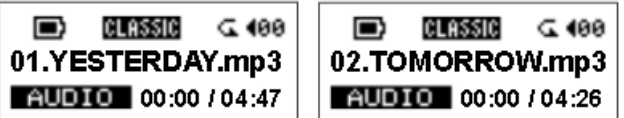

- 4. Press the **PLAY** button again to play the MP3/WMA file.
- $\cdot \cdot$  If the track format is VBR (Variable Bit Rate), the time may not be accurate.

### **Navigation function**

By following the below procedures, you can easily search tracks using the Navigation function.

1. In Audio mode, press and hold the Joystick inwards (Menu)  $\Box$  to enter the Navigation function.

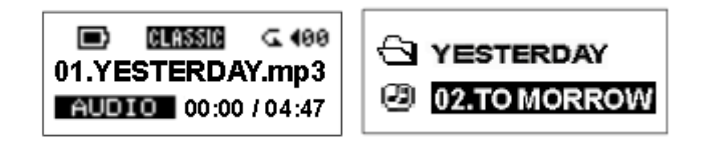

2. You can select and play a song by pressing  $\blacktriangleleft$ ,  $\blacktriangleright$ ,  $\blacktriangleleft$ ,  $\blacksquare$ ,  $\blacksquare$  and the **PLAY** buttons.

 $\blacksquare$ ,  $\blacktriangleright$  : Move to upper / lower level folder

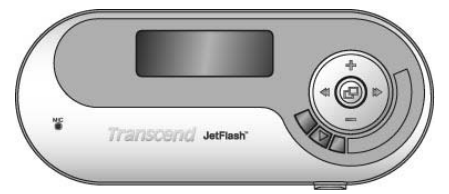

 $\blacksquare$ ,  $\blacksquare$ : Move between tracks or folders in the same directory

 $\mathbf{E}$ : Move to a subdirectory, or press once to play a desired MP3/WMA file

**PLAY** : Press to play the selected track / folder

3. In the root directory press  $\blacktriangleleft$  once to resume normal playback, if in a subdirectory press and hold the  $\blacktriangleleft$  button to exit the Navigation function

### **AB Repeat Function**

Following the procedures below, you can repeat a portion of one track.

- 1. Play a MP3/WMA or WAV track.
- 2. Press the **A-B** button to tag the beginning of the portion you wish to repeat. The **A** figure will show in the LCD display.

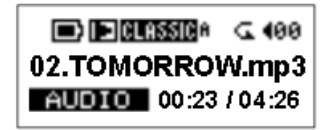

3. Press the **A-B** button again to tag the end of the portion you wish to repeat. The **A-B** figure will show in the LCD display, and the tagged portion will play as a continuous loop.

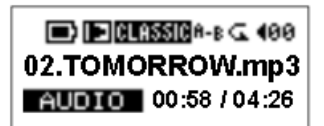

4. To resume normal playback, press the **A-B** button again.

### **FM Function (Radio)**

1. Press the Joystick inwards (Menu)  $\blacksquare$  to enter the menu. Select the RADIO icon, and then press the Joystick inwards  $\Box$  again to enter the FM function.

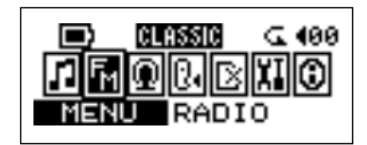

2. On the LCD Display, the FM radio frequency will show on the screen.

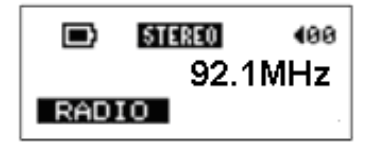

- \* Upon using the FM Function the first time, all channels will be auto scanned once and the first 10 channels with a strong signal will be preset.
- $\div$  For the best possible reception in FM mode, please ensure that the earphones are securely plugged into the JetFlash.

### **Scan for a Channel**

Push the **Joystick** to the right (**Next**) **b** or to the left (**Previous**) **4** once to slowly select the channel. Or push and hold the **Joystick** to the right (**Next**) **De** or to the left (**Previous**) **4** to quickly auto-scan for the next channel.

### **Preset a Channel**

You can save 10 favorite channels from CH01 to CH10 into the memory.

- 1. Select a desired channel (frequency) first.
- 2. Press and hold the **A-B** button for a second, and the message "SAVE TO:01" will appear on the display.
- 3. Push the **Joystick** to the right (Next) **b** or to the left (Previous) **4** to select the favorite channel slot (CH01 to CH10).

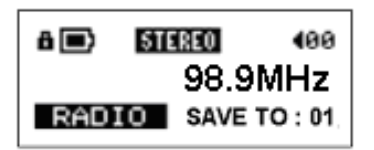

4. Press the **Joystick** inwards  $\mathbf{\Phi}$  again to save the selected channel to the selected favorite channel number.

### **Select a Preset Channel**

1. To select a preset channel, press the **PLAY** button repeatedly to choose from CH01~CH10.

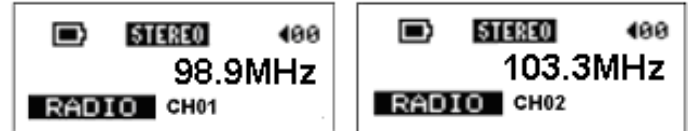

2. The desired stored favorite channel will appear on the Display.

### **Record a FM Channel**

- 1. Select a desired channel.
- 2. Press the **A-B** button once.
- 3. Once the **A-B** button is pressed, the selected channel will start being recorded. On the display, a recording FM file is generated and placed under the folder of [ **\FM\** ]. The recording file name sequence starts from [ **F0001.WAV** ], and then [ **F0002.WAV** ], and so forth.

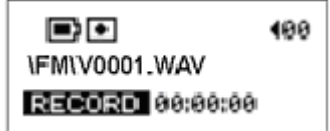

4. Press the **Joystick** inwards  $\mathbf{F}$  to stop the recording and the display will return to the previous FM status before recording.

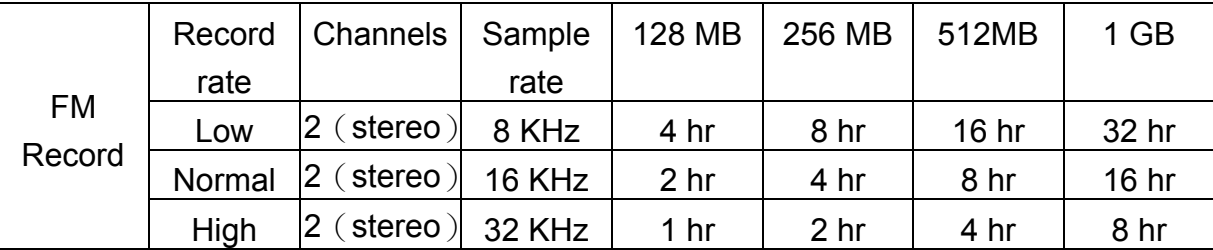

### **Voice Recording Function**

### **Record Voice**

To record a voice from the microphone:

1. Press the **Joystick** inwards (Menu)  $\mathbf{F}$  to enter the menu. Select the RECORD icon, and then press the **Joystick** inwards  $\mathbf{F}$  again to enter RECORD function.

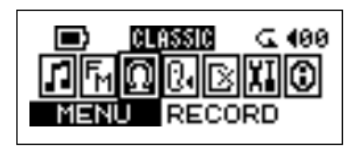

2. On the LCD Display, a recording file is generated and placed under the folder of [ **\VOICE\** ]. The recording file name sequence starts from [ **V0001.WAV** ], and then **[V0002.WAV** ], and so forth.

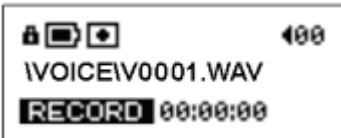

- 3. Press the **Joystick** inwards  $\mathbf{F}$  again to stop recording and the display will return to the menu.
- Approximately: 128MB memory can store up to 8 hours of recorded voice. 256MB memory can store up to 16 hours of recorded voice. 512MB memory can store up to 32 hours of recorded voice. 1GB memory can store up to 64 hours of recorded voice.

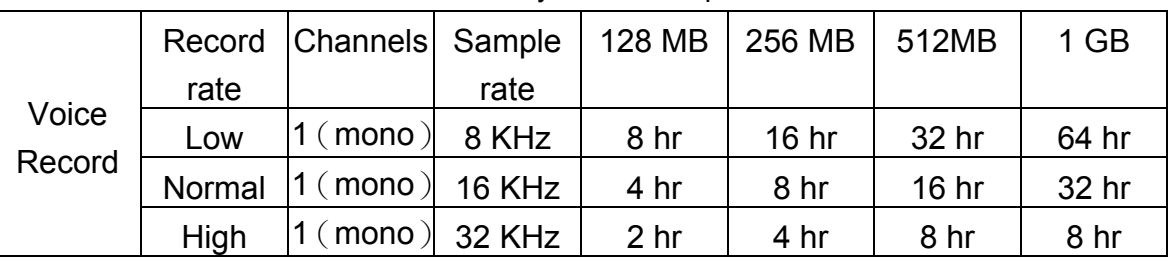

For a better quality recording, move the source closer to the microphone of your **JetFlash**.

### **Play the Recorded Files**

To play the files recorded from the microphone or the FM radio

1. Press the **Joystick** inwards (Menu)  $\mathbf{F}$  to enter the menu. Select the VOICE icon, and then press the **Joystick** again to enter the VOICE function.

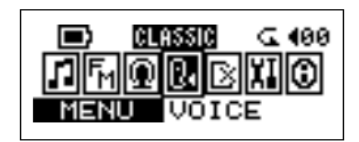

2. Push the **Joystick** to the right (**Next**) **b** or to the left (**Previous**) **in** to select a desired file.

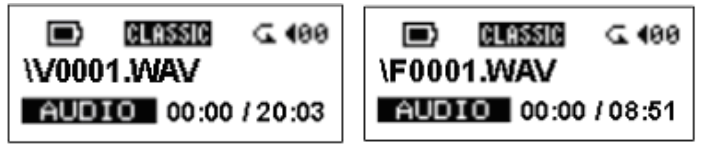

3. Press the **PLAY** button to play the selected voice file.

### **Settings**

Press the **Joystick** inwards (**Menu**) to enter the menu. Select the **SETTING** icon, and then press the **Joystick** inwards  $\mathbf{F}$  again to enter the SETTINGS menu.

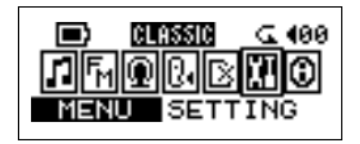

### **Repeat Mode**

Select a desired playback repeat mode from NORMAL, REPEAT ONE, REPEAT ALL, and RANDOM.

- 1. Push the **Joystick** to the right (**Next**) **b** or to the left (**Previous**) **in** to select the **REPEAT** icon in **SETTING**, and then press the **Joystick** inwards  $\mathbf{F}$  to select.
- 2. Push the **Joystick** to the right (**Next**) **b** or to the left (**Previous**) **1** to change the repeat mode. Press the **Joystick** inwards  $\mathbf{F}$  again to select the change.

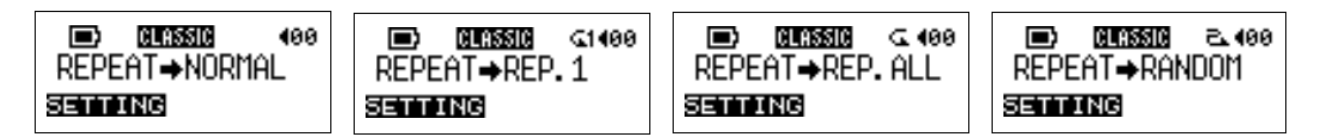

### **EQ Mode**

Select a desired EQ mode to meet your personal taste: NORMAL, POP, JAZZ, CLASSICAL, or ROCK.

- 1. Push the **Joystick** to the right (**Next**) **b** or to the left (**Previous**) **4** to select the **EQUALIZER** icon in **SETTING**, and then press the **Joystick** inwards  $\mathbf{F}$  to enter.
- 2. Push the **Joystick** to the right (**Next**) **b** or to the left (**Previous**) **i** to change the EQ mode. Press the **Joystick** inwards  $\mathbf{F}$  again to select the change. You will be able to hear the change from your earphones.

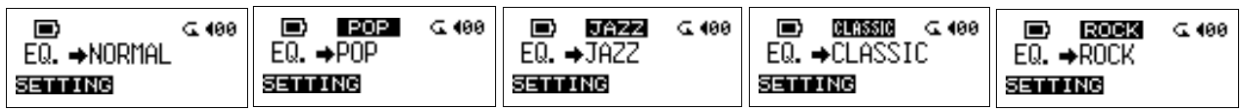

### **Record Rate**

Set the Record Rate to NORMAL, HIGH, or LOW. The higher the recording rate you set, the better the recording quality (requires more memory).

- 1. Push the **Joystick** to the right (**Next**) **b** or to the left (**Previous**) **4** to select the **RECORD** RATE icon in **SETTING**, and then press the **Joystick** inwards **d** to enter.
- 2. Push the **Joystick** to the right (**Next**) or to the left (**Previous**) to change the REC. RATE mode. Press the **Joystick** inwards  $\mathbf{F}$  again to select the change.

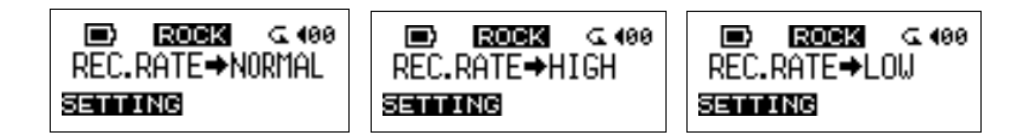

### **Backlight**

Set a time for the backlight to turn off automatically.

- 1. Push the **Joystick** to the right (**Next**) **b** or to the left (**Previous**) **1** to select the **BACKLIGHT** icon in **SETTING**, and then press the **Joystick** inwards  $\mathbf{E}$  to enter.
- 2. Push the **Joystick** to the right (Next) **b** or to the left (**Previous**) **in** to change the BACKLIGHT setting. Press the **Joystick** inwards **P** again to select the change.
- 3. If you select **5 SEC**, the backlight will have a delay of 5 seconds. If you select **DISABLE**, the backlight will never turn on.

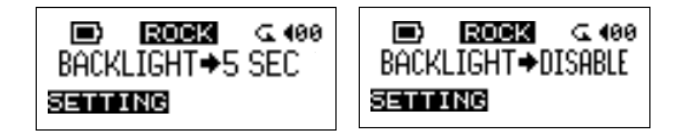

### **Contrast**

Set the contrast of the LCD display.

- 1. Push the **Joystick** to the right (**Next**) **b** or to the left (**Previous**) **4** to select the **CONTRAST** icon in **SETTING**, and then press the **Joystick** inwards  $\mathbf{E}$  to enter.
- 2. Push the **Joystick** to the right (**Next**) **C** or to the left (**Previous**) **1** to change the CONTRAST setting. Press the **Joystick** inwards **F** in again to select the change.

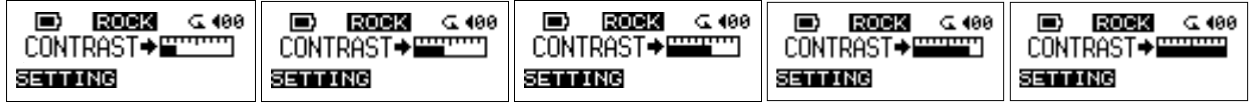

### **Power Save**

Set a time to turn off your **JetFlash** automatically.

- 1. Push the **Joystick** to the right (**Next**) **b** or to the left (**Previous**) **in** to select the **POWER SAVE** icon in **SETTING**, and then press the **Joystick** inwards  $\mathbf{F}$  to enter.
- 2. Push the **Joystick** to the right (Next) **b** or to the left (**Previous**) **in** to change the PWR.SAVE setting. Press the **Joystick** inwards **B** again to select the change.
- 3. If you select **5 MIN** or **10 MIN**, the **JetFlash** will turn the power off automatically after 5 or 10min, respectively, of idling (not playing music). If you select **DISABLE**, the **JetFlash**  always be on.

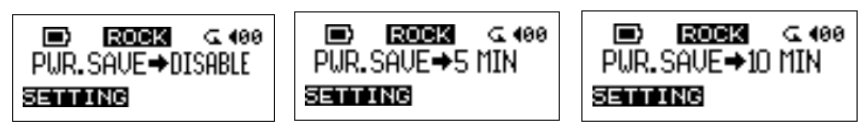

### **Language**

Set the language option to support the filename or ID3 tag/title display of MP3/WMA files only, it doesn't change the user interface. If there is ID3 tag/title of MP3/WMA file, it will be displayed first or it will display filename.

- 1. Push the **Joystick** to the right (Next) **b** or to the left (**Previous**) **in** to select the LANGUAGE icon in **SETTING**, and then press the **Joystick** inwards **F** to enter.
- 2. Push the **Joystick** to the right (**Next**) **b** or to the left (**Previous**) **d** to change the LANG. setting. Press the **Joystick** inwards **B** again to select the change.

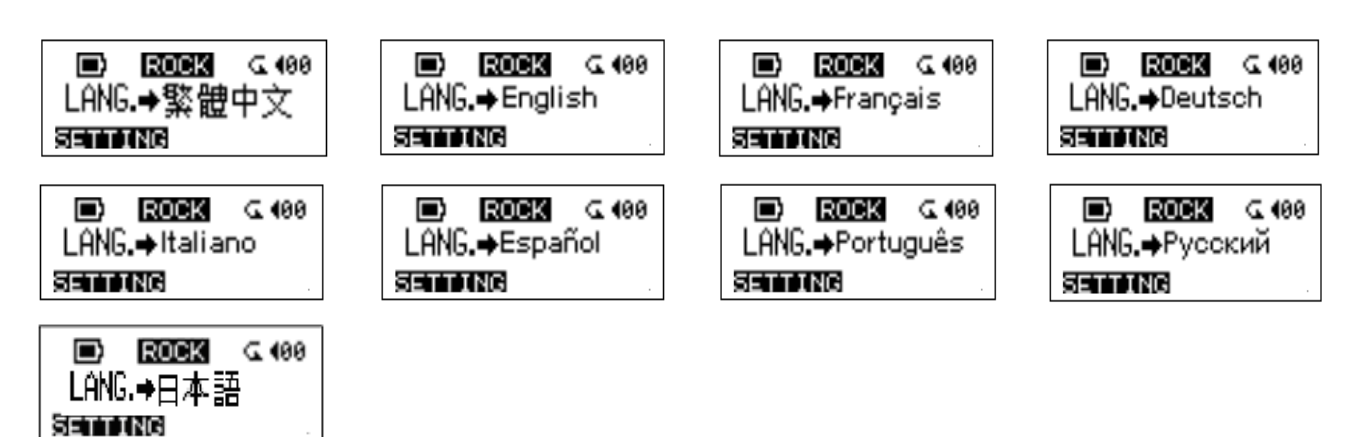

### **About Version**

Select **ABOUT** to read the firmware version and available memory for your **JetFlash**.

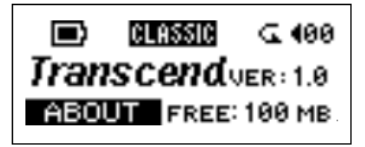

### **Delete MP3/WMA/WAV Files**

To delete the MP3/WMA or voice files

1. Press the **Joystick** inwards  $\mathbf{F}$  to enter the menu. Select the **DELETE** icon, and then the press the **Joystick** inwards  $\mathbf{\Phi}$  again to enter the DELETE function.

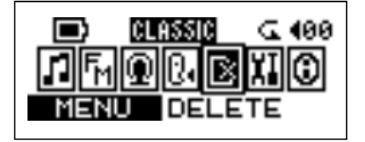

2. Push the **Joystick** to the right (**Next**) **in** or to the left (**Previous**) 4 to select the **MUSIC** or **VOICE** icon, and then press the **Joystick** inwards **E** to enter.

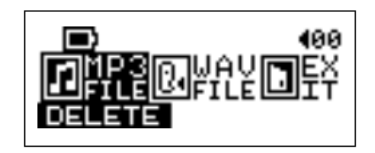

3. All of the files will be displayed in sequence. Push the **Joystick** to the right (Next) **b** or to the left (**Previous**)  $\blacktriangleleft$  to select **DEL** and then press the **Joystick** inwards  $\blacktriangleleft$  to delete the file shown on the LCD. The "File Deleted" message will show on the LCD. Select **NEXT** to skip to the next file, or select **EXIT** to leave the current screen.

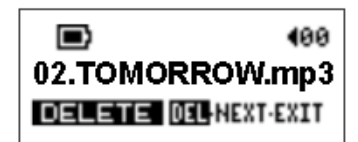

### **Safely Remove Your JetFlash**

 $\Lambda$ **Before removing your JetFlash, please make sure the LCD Display is not in**  *READ/WRITE* **status or unpredictable damage to the files or your JetFlash may occur.** 

### **Remove JetFlash in Windows 98SE**

Unplug your **JetFlash** from your system directly when data is not transferring.

### **Remove JetFlash in Windows Me, 2000, and XP**

1. Select the  $\mathbb{E}$  icon on the system tray.

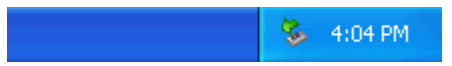

2. The **Safely remove USB Mass Storage Device** pop-up menu will appear. Select to continue.

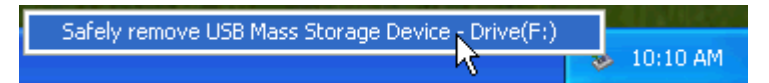

3. A message box will appear: **The 'USB Mass Storage Device' device can now be safely removed from the system**.

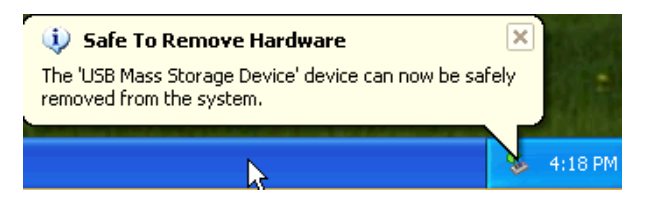

### **Remove JetFlash in Mac OS**

Drag and drop the Disk icon corresponding to your **JetFlash** into the trashcan. Then unplug your **JetFlash** from the USB port.

### **Remove JetFlash in Linux**

Execute **umount /mnt/JetFlash** to un-mount the device.

### **Recover Your JetFlash**

If your **JetFlash** is ever damaged, you can use the **Recovery** program to restore its default settings. You can also use this function to update the Firmware Update only.

- Running the **Recovery** program will erase all of the data currently on the **JetFlash**.
- If there are bad blocks in the flash memory chip of **JetFlash**, the memory size of your **JetFlash** will be smaller than the original memory size after running the **Recovery** program.

### **Recover JetFlash in Windows 98SE**

1. Remove the battery from your **JetFlash** and plug your **JetFlash** into an available USB port.

Select the **Butherland Start** button on the task bar and select **Programs > Transcend JetFlash MP3** 

**> JetFlash MP3 Firmware Update** to run the **JetFlash MP3 Firmware Update** program.

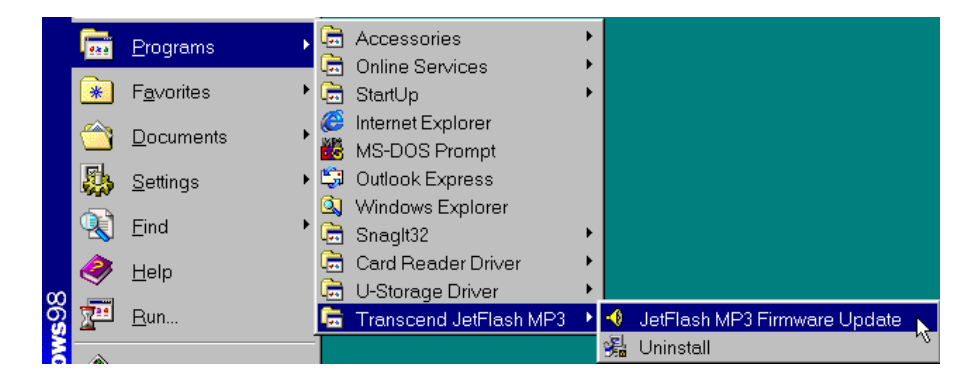

- \* If you have not installed the Windows 98SE driver yet, please install it first.
- 2. The **JetFlash MP3 Firmware Update** dialog box appears.

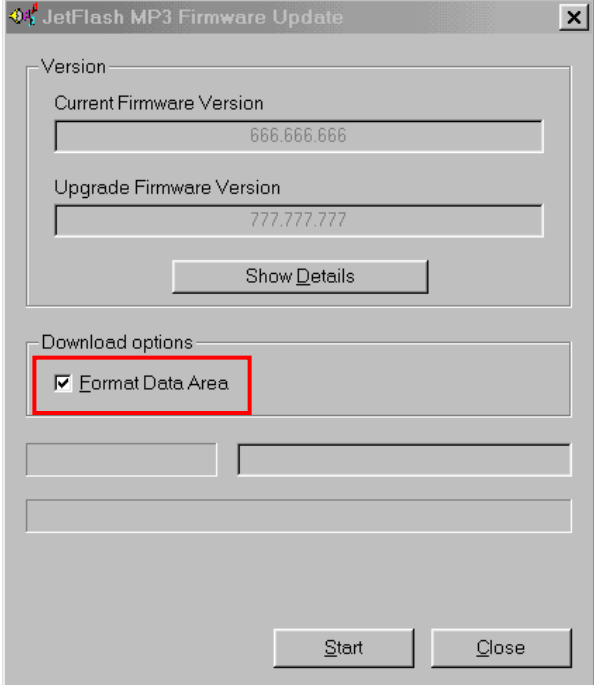

Download from Www.Somanuals.com. All Manuals Search And Download.

3. If the **Format Data Area** checkbox is checked. The **Option** message box will appear. Select **Yes** to continue.

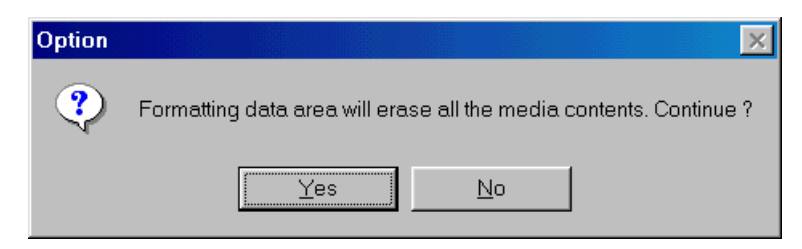

- Running this step will erase all the data on the **JetFlash**. Please backup all of the data on the **JetFlash** first.
- 4. Select **Start** to initiate the Firmware Update.
- 5. The **Complete** message will appear. Select **Close** to complete the **Recovery** procedures. Your **JetFlash** has been returned to its initial status.

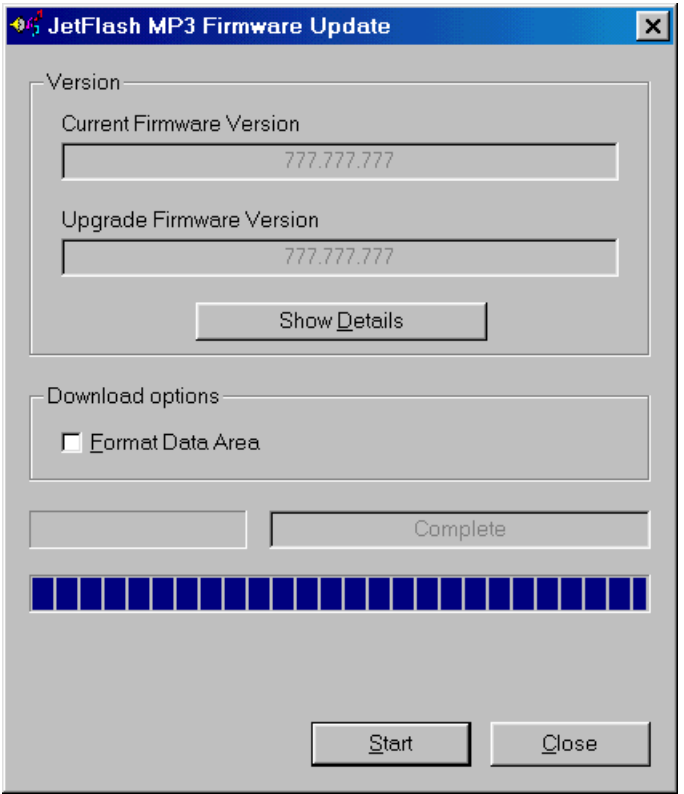

### **Recover JetFlash in Windows Me, 2000, and XP**

- Skip steps 1-3 if the **Utility** program has already been installed.
- 1. Put the Driver CD into the CD-ROM (Auto-Run supported) and then select the **Recovery** button on the **JetFlash** splash screen.

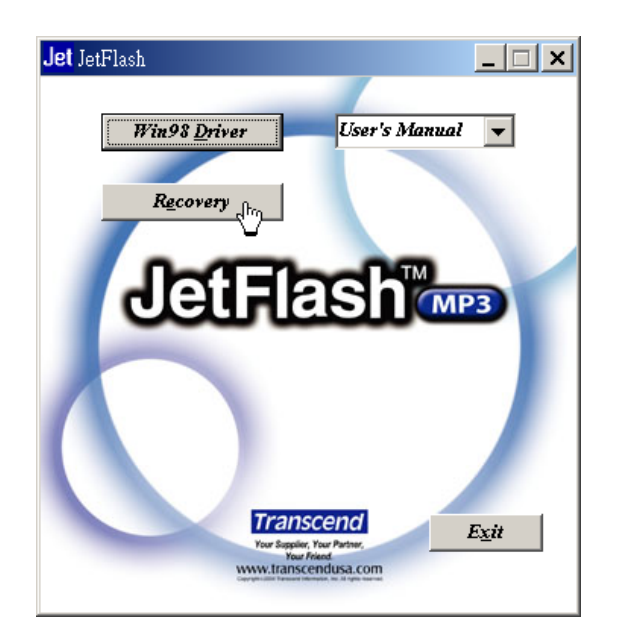

2. The **Transcend JetFlash MP3 Setup** window will appear. Select **Next** to continue.

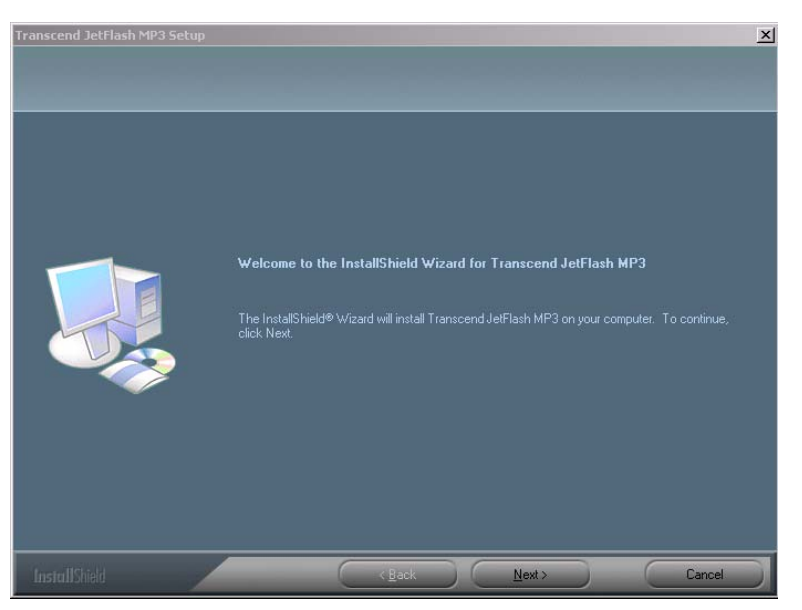

- 3. The InstallShield Wizard will guide you through the installation process.
- 4. Remove the battery from your **JetFlash** and plug your **JetFlash** into an available USB port.
- 5. The **Found New Hardware** messages will appear.

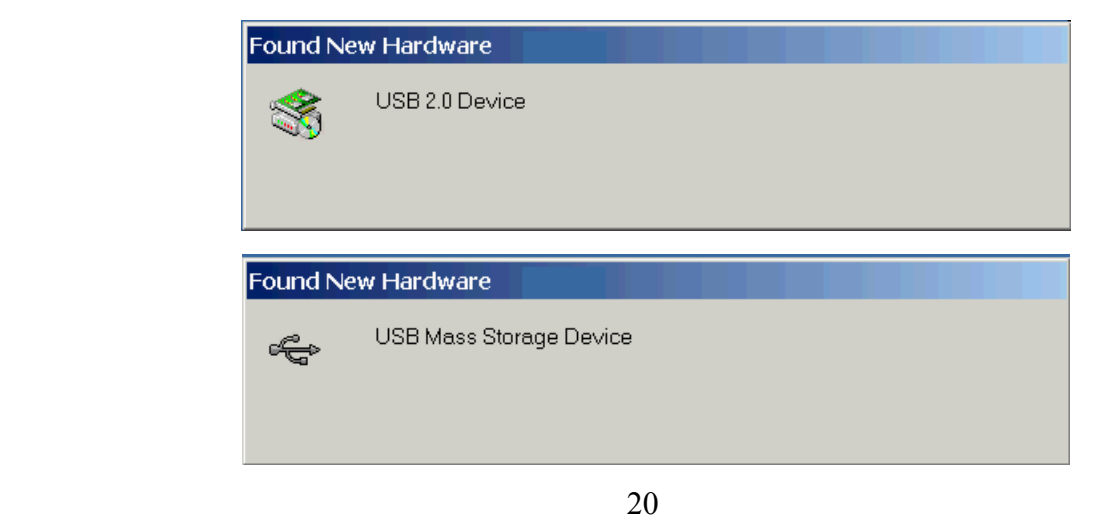

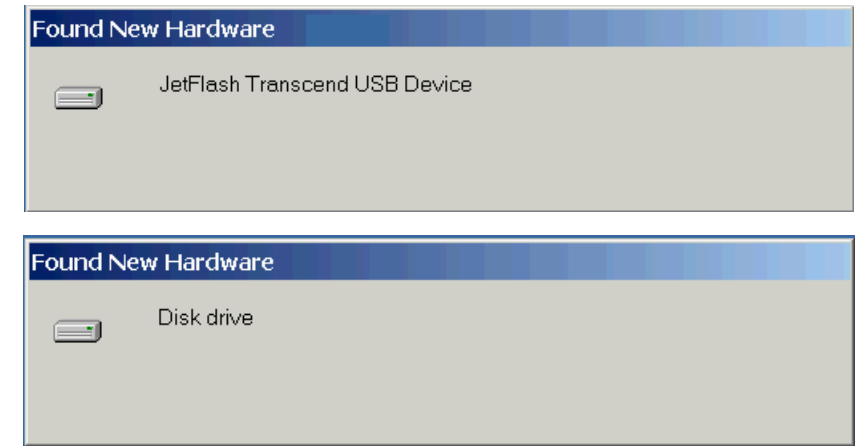

6. Select the button on the task bar and select **Programs > Transcend JetFlash** 

**MP3 > JetFlash MP3 Firmware Update** to run the **JetFlash MP3 Firmware Update** program.

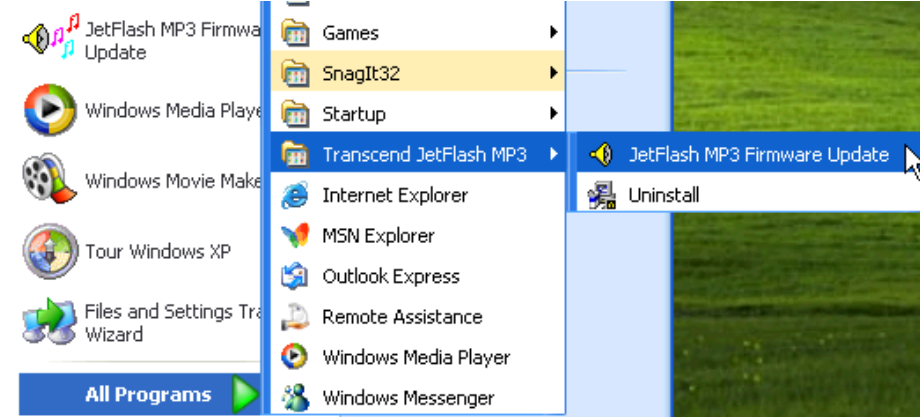

7. The **JetFlash MP3 Firmware Update** dialog box will appear.

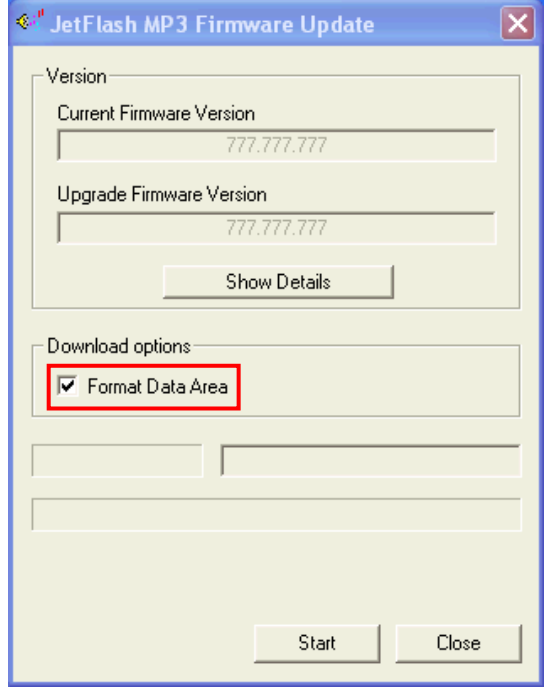

8. If the **Format Data Area** checkbox is checked. The **Option** message box will appear. Select **Yes** to continue.

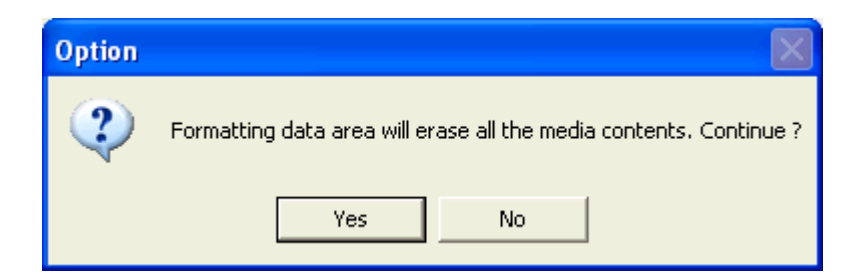

- Running this step will erase all the data currently on the **JetFlash**. Please backup all of the data on the **JetFlash** first.
- 9. Select **Start** to initiate the Firmware Update.
- 10. The **Complete** message box will appear. Select **Close** to complete the **Recovery** procedures. Your **JetFlash** has been returned to its initial status.

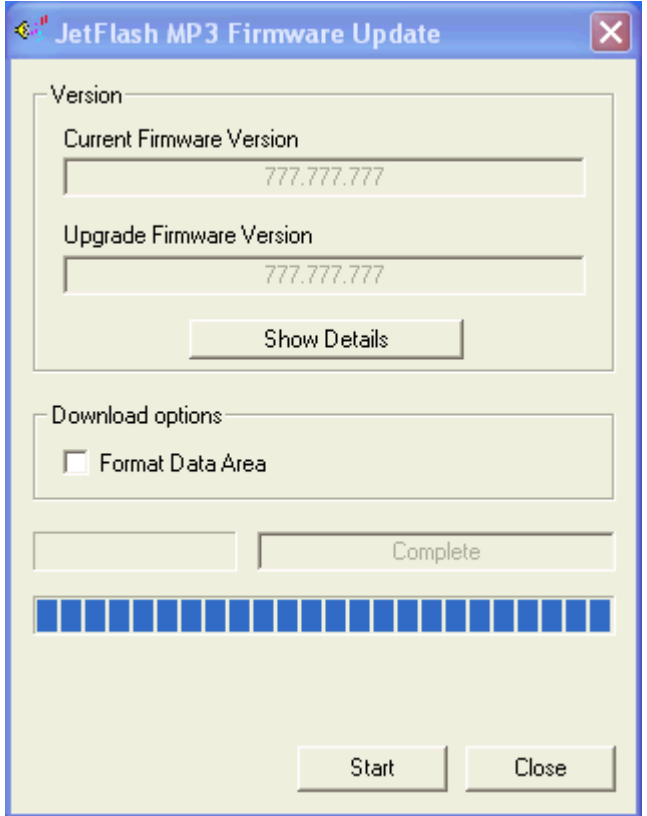

### **Troubleshooting**

If an error occurs, first check the information listed below before taking your **JetFlash** for repair. If you are unable to remedy a problem from the following hints, please consult your dealer, service center, or local Transcend branch office.

#### **Driver CD cannot auto-run in Windows**

Enter **Device Manager** in **Control Panel** and enable the **Auto-Insert** function of the CD-ROM drive. Alternatively, you can manually execute the **JetFlash.EXE** from the driver CD.

#### **Operating system cannot detect JetFlash**

Check followings:

- 1. Is your **JetFlash** properly connected to the USB port? If not, unplug it and plug it in again.
- 2. Is your **JetFlash** connected to the Mac keyboard? If yes, unplug it and plug it into an available USB port on your Mac Desktop instead.
- 3. Is the USB port enabled? If not, refer to the user's manual of your computer (or motherboard) to enable it.
- 4. Is the necessary driver installed? If your computer is equipped with Windows 98SE, you must insert the Driver CD into the CD-ROM and refer to the "**Driver Installation for Windows 98SE**" section to complete the driver installation before using your **JetFlash**. A driver is not required for Win ME/2000/XP, Mac OS 9.0 or later, or Linux kernel 2.4 or later
- 5. Is the battery in the JetFlash? If yes, remove the battery and plug it in again.

#### **Cannot power on**

Check the following:

- 1. Is the **JetFlash** connected to your computer? If yes, unplug it.
- 2. Is the **HOLD** switch set to "**HOLD**"? If yes, set it to "**OFF**".
- 3. Is the battery inserted in the right direction? If not, reverse the battery.
- 4. Is the battery power used up? If yes, replace it with a new one.

#### **Cannot download MP3 or WMA files to JetFlash**

As required, uninstall the driver and re-install it. If it doesn't work, see **Recover JetFlash** to format your **JetFlash.** 

### **Buttons don't work**

Check to see if the **HOLD** switch is set to "**HOLD** ". If yes, set it to "**OFF**".

#### **Cannot hear track playback**

Check the following:

- 1. Are there any MP3 or WMA files in the **root directory** of your **JetFlash**? If not, you must download music files from your computer or Internet first. (Only Mpeg I Layer 3 and WMA files compressed at a rate of 32Kbps–320Kbps are supported.)
- 2. Is the earphone properly connected to the earphone jack? If not, connect it again.
- 3. Is the volume loud enough? If not, push and hold the **Joystick** upwards (**Volume Up**) until the music playback can be heard.

#### **Cannot show track name correctly on the screen**

- 1. The default language of **JetFlash** is English. Please set the language option first.
- 2. ID3 tag information has first display priority on the screen of the **JetFlash**. You could modify the ID3 tag by Windows Media Player or Winamp.
- 3. If the ID3 tag is empty, the file name will be shown on the screen.

#### **Cannot enter Record mode**

To make sure the recorded file will not be lost, two safety mechanisms are provided.

- 1. If the remaining battery capacity is lower than 10%, you cannot enter Record mode.
- 2. During recording, if the remaining battery capacity goes below 10% the **JetFlash** will automatically save the recording file.

#### **Volume becomes softer and softer**

Battery power is too low. Replace the battery with a new one.

#### **JetFlash turns off automatically**

**JetFlash** features a Power-Save function. If your **JetFlash** is idle (not playing music or radio) for 5 or 10 minutes, the power-save is triggered and your **JetFlash** will turn off automatically. Please refer to the "**Power Save**" section to change the power-save setting.

### **Cannot find the file that was just copied to JetFlash**

Re-copy the file and refer to the "**Safely Remove Your JetFlash**" section to remove **JetFlash** after the copy process is completed.

### **File that was just deleted still appears**

Re-delete the file and refer to the "**Safely Remove Your JetFlash**" section to remove **JetFlash** after the delete process is completed.

#### **JetFlash automatically removed from the operating system**

This problem occurs when you press the **PLAY** button while your **JetFlash** is still connected to a USB port. Unplug your **JetFlash** from the USB port then re-plug it.

#### **Modified times of voice files are the same**

Your **JetFlash** does not have a clock for use in determining recording file creation or save time. To better distinguish files from each other, please rename them.

#### **JetFlash cannot work after formatted in Windows**

Formatting **JetFlash** using the "Quick Format" or "Full Format" option in Windows destroys the default format of **JetFlash**. To retrieve the default format, you must link to **http://www.transcendusa.com/** to download and update the **JetFlash** firmware.

## **Specifications**

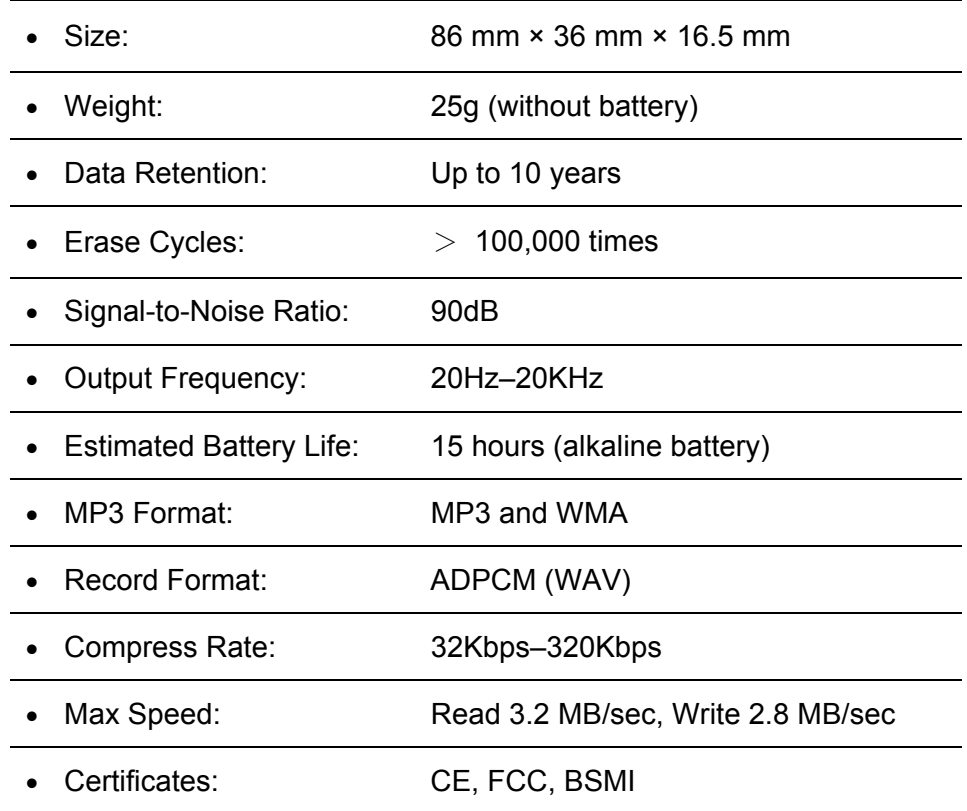

## **Ordering Information**

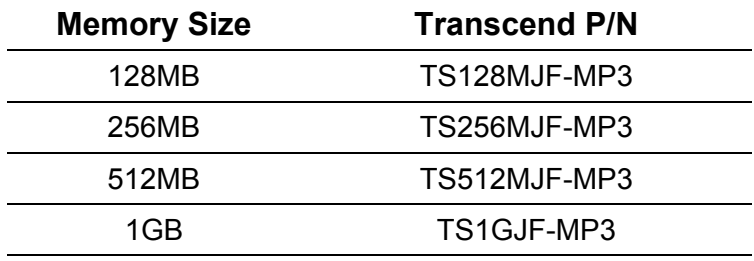

### **JetFlash Limited Warranty**

**"Above and beyond" is the standard we set ourselves for customer service at Transcend. We consistently position ourselves to be significantly above the industry norm. It's all part of our commitment to Customer Satisfaction.** 

All Transcend Information, Inc. (Transcend) products are warranted and tested to be free from defects in material and workmanship and to conform to the published specifications. Should your Transcend JetFlash malfunction during normal use in its recommended environment due to improper workmanship or materials within the warranty period, Transcend will repair or replace your product with a comparable product. This warranty is subject to the conditions and limitations set forth herein.

Duration of Warranty: Transcend JetFlash are covered by this warranty for a period of two (2) years from the date of purchase. Transcend will inspect the product and make the determination as to whether the product is eligible for repair or replacement. The decision by Transcend regarding eligibility of the product for repair or replacement will be final and binding. Transcend reserves the right to provide a functionally equivalent refurbished replacement product.

Limitations: This warranty does not apply to products that fail due to accident, abuse, mishandling, improper installation, alteration, and acts of nature, improper usage, or problems with electrical power. Transcend JetFlash must be used with devices that conform to the recommended industry standards. Transcend will not be liable for damages resulting from a third party device that causes the Transcend product to fail. Transcend shall in no event be liable for any consequential, indirect, or incidental damages, lost profits, lost business investments, lost goodwill, or interference with business relationships as a result of lost data. Transcend is also not responsible for damage or failure of any third party equipment, even if Transcend has been advised of the possibility. This limitation does not apply to the extent that it is illegal or unenforceable under applicable law.

Disclaimer: The foregoing limited warranty is exclusive, with no other warranties, implied or statutory, including, but not limited to any implied warranty of merchantability or fitness for a particular purpose. This warranty is not affected in any part by Transcend providing technical support or advice.

Online Registration: To expedite warranty service, please register your Transcend Product within 30 days of purchase.

**Register online at http://www.transcendusa.com/registration**

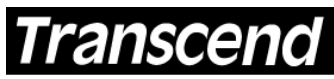

Your Supplier, Your Partner, Your Friend.

*Transcend Information, Inc.*

www.transcendusa.com

The Transcend logo is a registered trademark of Transcend Information, Inc. \*All logos and marks are trademarks of their respective companies.

Free Manuals Download Website [http://myh66.com](http://myh66.com/) [http://usermanuals.us](http://usermanuals.us/) [http://www.somanuals.com](http://www.somanuals.com/) [http://www.4manuals.cc](http://www.4manuals.cc/) [http://www.manual-lib.com](http://www.manual-lib.com/) [http://www.404manual.com](http://www.404manual.com/) [http://www.luxmanual.com](http://www.luxmanual.com/) [http://aubethermostatmanual.com](http://aubethermostatmanual.com/) Golf course search by state [http://golfingnear.com](http://www.golfingnear.com/)

Email search by domain

[http://emailbydomain.com](http://emailbydomain.com/) Auto manuals search

[http://auto.somanuals.com](http://auto.somanuals.com/) TV manuals search

[http://tv.somanuals.com](http://tv.somanuals.com/)